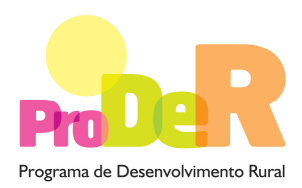

Programa de Desenvolvimento Rural **ACÇÃO 1.6.3 – SUSTENTABILIDADE DOS REGADIOS PÚBLICOS** 

# **GUIA DE PREENCHIMENTO DO FORMULÁRIO**

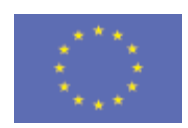

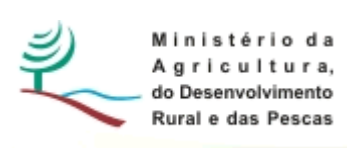

 União Europeia  **FEADER** 

# **INSTRUÇÕES PARA UMA CORRECTA UTILIZAÇÃO DO FORMULÁRIO**

#### **Funcionamento genérico**

- Os formulários estão disponíveis apenas nos formatos existentes em http://www.proder.pt, podendo ser instalados em qualquer computador que possua o sistema operativo Windows ou outro. Apenas deve ter presente que antes de utilizar o formulário, deverá instalar a versão 1.6 do motor Java (também disponível para download) adequado à versão do sistema operativo que utiliza, seguindo as indicações descritas para a instalação.
- Se possui um sistema operativo "Não-Windows", deve retirar o formulário da Net na opção "Instalação em Sistemas Não-Windows", fazer download do ficheiro compactado (zip), abri-lo e extrair para uma pasta no seu computador o ficheiro com extensão jar, (este ficheiro é o formulário) e é esse o ficheiro que deve executar (clicar com o cursor do rato em cima do ficheiro). Caso o formulário não abra, é porque não localizou onde o Java está instalado. Deve localizar a pasta onde fez a instalação, abrir uma linha de comando e digitar o seguinte: java -jar "nome do ficheiro jar que tirou da Net".
- O formulário depois de preenchido grava no computador um ficheiro com o nome que escolher, por exemplo "nomedoficheiro.111" podendo posteriormente ser importado noutro computador que tenha o formulário instalado.

#### **Validação e envio dos dados da candidatura**

- O formulário permite validar os dados inseridos, através da utilização, no menu "Acções", da opção "Validar Formulário" ou em alternativa "clique" no ícone de validação, podendo esta validação também ser feita por página. Emite mensagens de erro (a vermelho) e alertas (a amarelo) sinalizando anomalias no preenchimento. Apenas os erros impedem o envio da candidatura.
- Após a validação final da informação, para enviar a candidatura deverá seleccionar no menu "Acções" a opção "Exportar Candidatura" ou em alternativa "clicar" no ícone de exportação. O ficheiro é assim enviado electronicamente não sendo necessário qualquer outro procedimento adicional, nem qualquer outro tipo de encaminhamento da candidatura.
- Para o envio dos dados da candidatura funcionar correctamente, o equipamento onde o formulário está instalado necessita de ter acesso à Internet. Se acede à Internet com proxy (pergunte ao administrador do seu sistema) digite o endereço do proxy e a porta respectiva,

antes de fazer a verificação. Se não, deixe os referidos campos em branco.

- O meio indicado para o envio das candidaturas é através da exportação do formulário, disponível apenas em http://www.proder.pt, não sendo aceite o envio de candidaturas através de e-mail.
- No fim da sessão de envio da candidatura pela Internet, o promotor visualizará no écran do seu computador a janela abaixo apresentada, com a mensagem que confirma que o seu formulário foi recebido com sucesso:

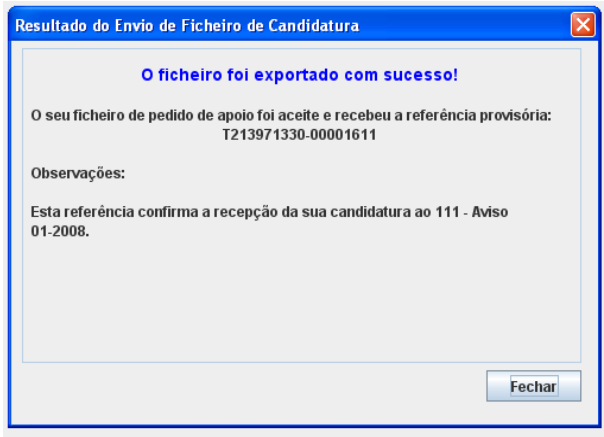

Posteriormente, é enviado ao promotor, através de correio electrónico e para o endereço que identificou na candidatura, um recibo com a indicação da data e do número atribuído à sua candidatura, bem como um código de acesso à área reservada.

• O sistema de informação não aceita a repetição do envio de uma candidatura já submetida com sucesso. Caso um promotor tente enviar de novo a mesma candidatura, visualizará no écran do seu computador a janela abaixo apresentada, com a respectiva mensagem de que a candidatura já foi enviada.

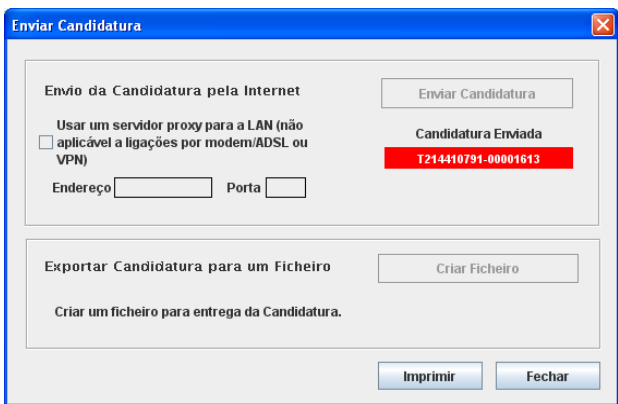

#### **Formulário de substituição**

• Está prevista, em casos excepcionais, a submissão de formulários de substituição devendo, para o efeito, ser assinalada a respectiva opção constante da Página 1 do formulário, e indicada a referência da mensagem de recepção do formulário a substituir.

#### **Actualização do formulário**

- O formulário electrónico de candidatura dispõe de um mecanismo automático de verificação de versões. Este mecanismo é accionado ao enviar os dados da candidatura.
- Caso a versão instalada do formulário não corresponda à que esteja em vigor, recebe a mensagem seguinte: «O seu formulário tem uma versão desactualizada ("número da versão"). p.f. faça o download da nova versão!»
- A versão mais recente do formulário importa os dados inseridos nos ficheiros gravados na versão anterior, desde que os ficheiros sejam criados por formulários relativos ao mesmo aviso de abertura de concurso. Depois de instalada a nova versão do formulário apenas tem de procurar o ficheiro gravado na versão anterior, por exemplo "nomedoficheiro.111", e abrilo na versão mais recente.

#### **Erros genéricos e bloqueios**

- Caso ocorram com alguma frequência erros e/ou bloqueios no preenchimento do formulário, esse facto poderá significar que existe um problema de falta de memória do computador. Neste caso, sugerem-se alguns dos seguintes procedimentos:
	- 1. Fechar algumas janelas que eventualmente se encontrem abertas no computador;

2. Sugere-se o encerramento de janelas relacionadas com o Word, Excel ou outras aplicações, de forma a libertar espaço para o formulário;

3. Relativamente ao ponto anterior, importa esclarecer que a gestão da memória é efectuada pelo sistema operativo do computador e não pelo formulário;

4. Expandir a janela onde está a ser executado o formulário, clicando no botão de maximizar de modo que o formulário ocupe toda a largura do écran;

- 5. O passo anterior permite uma menor utilização da barra de scroll horizontal;
- 6. Gravar com frequência os dados para não os perder.

# **CARACTERIZAÇÃO DO PROMOTOR**

### **Página 2**

#### **Ano de candidatura**

• Corresponde ao ano de entrega da candidatura e é de preenchimento automático.

### **Declaração de Autorização**

• Deve ser assinalada a opção "Autorizo", quanto à utilização dos dados da candidatura para finalidades integradas no âmbito do PRODER.

### **Identificação do promotor**

- Deve ser seleccionado um campo e identificado se o promotor é isolado ou em parceria.
- Devem ser seleccionados um ou mais campos que identifiquem se o(s) promotor(es) são organismo(s) da administração pública e/ou outra(s) pessoa(s) colectiva(s).
- Nº de Identificação Fiscal e Código da Repartição de Finanças deve ser preenchido com os dados do Cartão do Registo Nacional de Pessoas Colectivas e com a identificação da Repartição de Finanças em que o beneficiário está inscrito e que deverá ser responsável pela certificação da sua situação fiscal.
- CAE deve inserir a "Classificação da Actividade Económica" do promotor.
- Nome ou Designação Social deve ser preenchido com os dados pessoais do promotor, tal como se encontra inscrito no Registo Nacional de Pessoas Colectivas (RNPC).
- No caso de parceria, indicar unicamente o parceiro que lidera o processo e é o responsável pela operação.
- Morada, Localidade, Concelho e Distrito deve ser identificada a morada completa relativa à sede social do promotor, o concelho e o respectivo distrito. O Código Postal deve conter 4 dígitos iniciais, acrescidos de um sub-código de 3 dígitos, seguido da Designação Postal.
- E-mail deve ser preenchido com o endereço do correio electrónico do promotor ou, em caso de parceria, indicar o e-mail, unicamente, do parceiro que lidera o processo e é o responsável pela operação.
- URL "(Uniform Resource Locator)" deve ser preenchido com o endereço electrónico do promotor na Internet.
- Caracterização Jurídica o promotor deve seleccionar apenas uma das várias opções possíveis. No caso de "Outros" o promotor deverá mencionar a sua caracterização jurídica.

#### **Caso se trate de Entidade Pública:**

• Indicar se dispõe de autonomia financeira.

#### **Parceria Público-Privada/Outros**

- Líder em caso de parceria deve ser identificada a entidade responsável pela operação e interlocutora da Autoridade de Gestão do PRODER.
- Outros parceiros devem ser mencionadas outras entidades parceiras na operação.

#### **Enquadramento do Regime de IVA**

- Indicar o regime de IVA com que o promotor se encontra inscrito nas Finanças no ano de apresentação da candidatura. No caso de o promotor optar pelo IVA pró-rata, deve inscrever a taxa de IVA a deduzir.
- Sempre que o regime de IVA for o normal ou dos sujeitos não passivos de IVA nos termos do art.º 2.º, o investimento elegível deve ser calculado líquido do IVA. Se o regime for isento ao abrigo do art. 9º e/ou a afectação real então o investimento elegível inclui o IVA. No caso do regime de isenção ao abrigo do art. 53º o IVA não é elegível.
- Qualquer alteração posterior ao enquadramento do regime de IVA do promotor deverá ser comunicada à Autoridade de Gestão do PRODER.

#### **Responsável pela Operação**

- Deve ser indicada a pessoa a contactar, em representação do promotor, para disponibilizar informações sobre a operação, sendo obrigatório o preenchimento dos dados solicitados.
- A identidade e a capacidade bastante de quem assina a candidatura devem estar comprovadas, nomeadamente no caso de pessoas colectivas de direito público ou da administração pública, face aos seus estatutos ou lei orgânica.

# **IDENTIFICAÇÃO E CARACTERIZAÇÃO SUMÁRIA DO APROVEITAMENTO**

### **Página 3**

#### **Nome do Aproveitamento Hidroagrícola**

• Indicar o nome do aproveitamento de forma sintética.

#### **Localização do Aproveitamento Hidroagrícola**

• Indicar a localização do aproveitamento hidroagrícola.

#### **Função Principal do Aproveitamento Hidroagrícola**

• Indicar a função principal do aproveitamento hidroagrícola.

# **SITUAÇÃO ACTUAL DO APROVEITAMENTO HIDROAGRÍCOLA**

# **Página 4**

### **Tipologia da operação a que se candidata**

- Deverá ser seleccionada a tipologia da operação à qual o beneficiário se pretende candidatar e preenchidos os respectivos quadros, de acordo com a opção escolhida. Estão indicadas 5 opções, somente podendo ser seleccionada uma opção por operação:
	- As operações que visem a melhoria das condições de segurança das barragens
	- As operações que visem a concretização da reabilitação de centrais mini-hídricas
	- Operações que visem a melhoria da operacionalização, da gestão e da eficiência global das infra-estruturas hidroagrícolas
	- Operações de reabilitação de infra-estruturas, cuja não renovação ponha em causa a continuidade da prestação do serviço de fornecimento de água às explorações agrícolas
	- Operações de modernização de aproveitamentos hidroagrícolas ou de blocos de aproveitamentos hidroagrícolas, incluindo a redefinição das áreas beneficiadas.

### **1ª Tipologia - MELHORIA DAS CONDIÇÕES DE SEGURANÇA DAS BARRAGENS**

### **Barragem onde vai incidir a operação**

• Indicar a designação da barragem sujeita à operação.

### **GEO**

- GEO o beneficiário deverá apresentar, associado ao pedido de apoio, cartografia contendo a localização do investimento. A cartografia deverá ser apresentada em formato digital, segundo orientações técnicas para apresentação de anexo cartográfico, que estão disponibilizadas na OTE da Acção 1.6.3.
- Os dados geográficos deverão ser fornecidos no formato Shapefile. Toda a informação fornecida deverá estar georreferenciada e ser estruturada de modo a permitir constituir a partir desses dados, de forma automática, a ligação da base gráfica geográfica à base de dados alfanumérica existente no pedido de apoio.

#### **Ano de conclusão da barragem**

• Indicar o ano de conclusão da construção da barragem.

#### **Características da barragem e da albufeira**

• Preencher o quadro com dados que caracterizem a barragem sujeita à operação, bem como a respectiva albufeira.

#### **Dados gerais do aproveitamento hidroagrícola**

- Preencher o quadro com dados de caracterização do aproveitamento hidroagrícola onde se localiza a barragem.
- Deverá indicar pelo menos uma forma fornecimento de água às explorações agrícolas.
- Indicar a classificação da obra.
- Se existir mais do que uma barragem no aproveitamento hidroagrícola, ao marcar "sim" deverá indicar o "número" e o "nome" de cada uma.

#### **Descrição geral da barragem**

• Resumo sucinto com a descrição da barragem, referindo, entre outros aspectos, a situação actual da infra-estrutura, complementando as características e os dados referidos nos quadros anteriores.

#### **Entidade executora da operação**

- Indicar se a entidade executora é a "Autoridade Nacional do Regadio".
- Se marcar "não" deverá indicar o "nome da entidade".
- Se marcar "não" deverá ainda indicar se a entidade está credenciada pela "Autoridade Nacional do Regadio".

#### **Descrição sumária e objectivos gerais da operação**

• Resumo sucinto contendo a descrição da operação (nomeadamente os objectivos, justificação, descrição das actividades) que dê coerência aos restantes elementos que constam no formulário de candidatura e que permita identificar, quer física, quer temporalmente, o objectivo da operação, isto é, o conjunto dos resultados decorrentes da concretização do investimento co-financiado.

### **Urgência da operação de acordo com a "Autoridade Nacional de Segurança de Barragens"**

• Descrição da urgência da intervenção, tendo em conta o relatório da "Autoridade Nacional de Segurança de Barragens".

# **2ª Tipologia - CONCRETIZAÇÃO DA REABILITAÇÃO DE CENTRAIS MINI-HÍDRICAS**

#### **Central onde vai incidir a operação**

• Indicar a designação da central sujeita à operação.

#### **GEO**

- GEO o beneficiário deverá apresentar, associado ao pedido de apoio, cartografia contendo a localização do investimento. A cartografia deverá ser apresentada em formato digital, segundo orientações técnicas para apresentação de anexo cartográfico, que estão disponibilizadas na OTE da Acção 1.6.3.
- Os dados geográficos deverão ser fornecidos no formato Shapefile. Toda a informação fornecida deverá estar georreferenciada e ser estruturada de modo a permitir constituir a partir desses dados, de forma automática, a ligação da base gráfica geográfica à base de dados alfanumérica existente no pedido de apoio.

#### **Características da central**

• Preencher o quadro com dados que caracterizem a central sujeita à operação, nomeadamente a sua localização, a albufeira de origem de água, a tomada de água, o circuito hidráulico e a turbina.

#### **Concretização da reabilitação de centrais míni-hídricas**

- Indicar se a entidade executora é a "Autoridade Nacional do Regadio".
- Se marcar "não" deverá indicar o "nome da entidade" e se a mesma está credenciada pela "Autoridade Nacional do Regadio".
- Indicar o valor dos capitais já investidos e os capitais necessários à concretização da reabilitação.

#### **Descrição geral da central**

• Resumo sucinto com a descrição da central referindo, entre outros aspectos, a situação actual da infra-estrutura, complementando as características e os dados referidos no quadro anterior das características da central.

#### **Descrição sumária e objectivos gerais da operação**

• Resumo sucinto contendo a descrição da operação (nomeadamente os objectivos, justificação, descrição das actividades) que dê coerência aos restantes elementos que constam no formulário de candidatura e que permita identificar, quer física, quer temporalmente, o objectivo da operação, isto é, o conjunto dos resultados decorrentes da concretização do investimento co-financiado.

### **3ª Tipologia - MELHORIA DA OPERACIONALIZAÇÂO, DA GESTÃO E DA EFICIENCIA GLOBAL DAS INFRA-ESTRUTURAS**

#### **Dados Gerais do Aproveitamento hidroagrícola**

• Preencher o quadro com dados gerais do aproveitamento hidroagrícola.

- Na "Estruturação fundiária" indicar a área do aproveitamento que tenha sido objecto de intervenção de emparcelamento rural.
- No "N.º de estações elevatórias" indicar as que pertencem a cada uma das seguintes funcionalidades: Estações Elevatórias - (E) Elevação, (P) Pressurização, (D) Drenagem e (M) Misto.

#### **Medição de caudais no Aproveitamento hidroagrícola**

- Indicar se existe medição de caudais na entrada da rede primária, rede secundária e boca de rega, assim como água extraída do Canal Condutor Geral para fora da área beneficiada.
- Se "sim" indicar qual o volume de água medido ou extraído, nos últimos 5 anos, considerando-se "n" o ano da apresentação da candidatura.
- Indicar o número de vezes nos últimos 10 anos, em que foi necessário ratear o fornecimento de água no aproveitamento ou em que não houve campanha de rega por insuficiência de disponibilidades hídricas. Caso se tenham verificado estas ocorrências, referir no quadro da "Descrição Geral do Aproveitamento Hidroagrícola" os anos em que cada uma das situações de verificou.

#### **Estruturas de controlo e regulação dos escoamentos em canais**

• Indicar o número de cada tipo de estrutura de regulação.

#### **Estruturas de medição do escoamento**

• Indicar o número de cada tipo de estrutura de medição.

#### **Evolução do número de operadores**

- Indicar a evolução do número de operadores das infra-estruturas do aproveitamento nos últimos 5 anos, considerando-se "n" o ano da apresentação da candidatura. Deverá ser indicado o número de operadores do sistema durante o período das campanhas de rega, incluindo técnicos.
- Esta informação deverá ser complementada no quadro da "Descrição do Aproveitamento Hidroagrícola", referindo as categorias profissionais que foram consideradas em cada ano e o objectivo que se pretende alcançar após a operação.

#### **Evolução do consumo de energia**

- Indicar a evolução do consumo de energia necessário ao funcionamento das infra-estruturas hidroagrícolas existentes no aproveitamento nos últimos 5 anos, considerando-se "n" o ano da apresentação da candidatura.
- Esta informação deverá ser complementada na "Descrição Geral do Aproveitamento hidroagrícola", referido os locais de consumo em cada ano e o objectivo que se pretende alcançar após a operação.

#### **Evolução da utilização do Aproveitamento hidroagrícola**

• Indicar a evolução da utilização do aproveitamento indicando as áreas efectivamente regadas, dentro da área beneficiada e fora da área beneficiada nos últimos 10 anos, considerando-se "n" o ano da apresentação da candidatura.

#### **Descrição Geral do Aproveitamento hidroagrícola**

• Resumo sucinto do aproveitamento hidroagrícola objecto da operação referindo, entre outros, aspectos relacionados com a exploração, a origem e gestão dos recursos hídricos e complementando os dados referidos nos quadros anteriores.

### **Descrição da operação a realizar e resultados a obter, tendo em vista as alíneas a) a d) do n.º 3 do artigo 11.º do regulamento de aplicação**

- Resumo sucinto contendo a descrição da operação (nomeadamente os objectivos, justificação, descrição das actividades) que dê coerência aos restantes elementos que constam no formulário de candidatura e que permita identificar, quer física, quer temporalmente, o objectivo da operação, isto é, o conjunto dos resultados decorrentes da concretização do investimento co-financiado, bem como os elementos que se apliquem no cálculo dos critérios de selecção previstos no nº 3 artigo 11º.
- Esta descrição deverá ser complementada com a inclusão detalhada de dados que evidenciem os resultados que se prevê alcançar após a execução da operação, nomeadamente os relativos ao valor das perdas de água, ao número de agricultores abrangidos pela melhoria da qualidade do serviço e, ainda, de agricultores abrangidos com a quantificação do volume de água distribuído e facturado em função do volume do consumo de água, à economia de mão-de-obra com a gestão do sistema de adução de água e à economia no consumo de energia.
- A localização e delimitação geográfica dos investimentos que se pretendem realizar com a operação devem ser enviadas em ficheiro digital, quando for solicitado.

# **4ª Tipologia – OPERAÇÂO DE REABILITAÇÂO DAS INFRA-ESTRUTURAS HIDRO-AGRÌCOLAS**

#### **Dados Gerais do Aproveitamento hidroagrícola**

- Preencher o quadro com dados gerais do aproveitamento hidroagrícola.
- Na "Estruturação fundiária" indicar a área do aproveitamento que tenha sido objecto de intervenção de emparcelamento rural.
- No "N.º de estações elevatórias" indicar as que pertencem a cada uma das seguintes funcionalidades: Estações Elevatórias - (E) Elevação, (P) Pressurização, (D) Drenagem e (M) Misto.

#### **Descrição geral do Aproveitamento hidroagrícola**

• Resumo sucinto do aproveitamento hidroagrícola objecto da operação, referindo, entre outros aspectos relacionados com a exploração, a origem e gestão dos recursos hídricos e complementando os dados referidos no quadro anterior.

#### **Infra-estruturas objecto da operação**

- Indicar as infra-estruturas que irão ser objecto de reabilitação com a operação.
- A localização e delimitação geográfica dos investimentos que se pretendem realizar com a operação devem ser enviadas em ficheiro digital, quando for solicitado.

#### **Descrição sumária e objectivos gerais da operação**

• Resumo sucinto contendo a descrição da operação (nomeadamente os objectivos, justificação, descrição das actividades) que dê coerência aos restantes elementos que constam no formulário de candidatura e que permita identificar, quer física, quer temporalmente, o objectivo da operação, isto é, o conjunto dos resultados decorrentes da concretização do investimento co-financiado.

#### **Urgência da Operação segundo a "Autoridade Nacional do Regadio"**

• Descrição da urgência da intervenção, tendo em conta o parecer da "Autoridade Nacional do Regadio".

# **5ª Tipologia - MODERNIZAÇÃO DE APROVEITAMENTO HIDROAGRÍCOLA ou BLOCOS DE APROVEITAMENTO HIDROAGRÍCOLA**

#### **Dados Gerais do Aproveitamento hidroagrícola**

- Preencher o quadro com dados gerais do aproveitamento hidroagrícola.
- Na "Estruturação fundiária" indicar a área do aproveitamento que tenha sido objecto de intervenção de emparcelamento rural.
- No "N.º de estações elevatórias" indicar as que pertencem a cada uma das seguintes funcionalidades: Estações Elevatórias - (E) Elevação, (P) Pressurização, (D) Drenagem e (M) Misto.

#### **Medição de caudais no Aproveitamento hidroagrícola**

- Indicar se existe medição de caudais na entrada da rede primária, rede secundária e boca de rega, assim como água extraída do Canal Condutor Geral para fora da área beneficiada.
- Se "sim" indicar qual o volume de água medido ou extraído, nos últimos 5 anos, considerando-se "n" o ano da apresentação da candidatura.
- Indicar o número de vezes nos últimos 10 anos, em que foi necessário ratear o fornecimento de água no aproveitamento ou em que não houve campanha de rega por insuficiência de

disponibilidades hídricas. Caso se tenham verificado estas ocorrências referir no quadro da "Descrição Geral do Aproveitamento Hidroagrícola" os anos em que cada uma das situações de verificou.

#### **Estruturas de controlo e regulação dos escoamentos em canais**

• Indicar o número de cada tipo de estrutura de regulação.

#### **Estruturas de medição do escoamento**

• Indicar o número de cada tipo de estrutura de medição.

#### **Evolução da utilização do Aproveitamento hidroagrícola**

• Indicar a evolução da utilização do aproveitamento indicando as áreas efectivamente regadas, dentro e fora da área beneficiada nos últimos 10 anos, considerando-se "n" o ano da apresentação da candidatura.

#### **GEO**

- GEO o beneficiário deverá apresentar, associado ao pedido de apoio, cartografia contendo a localização da área beneficiada delimitada, para o(s) Bloco(s), antes e depois da operação de modernização. A cartografia deverá ser apresentada em formato digital, segundo orientações técnicas para apresentação de anexo cartográfico, que estão disponibilizadas na OTE da Acção 1.6.3.
- Os dados geográficos deverão ser fornecidos no formato Shapefile. Toda a informação fornecida deverá estar georreferenciada e ser estruturada de modo a permitir constituir a partir desses dados, de forma automática, a ligação da base gráfica geográfica à base de dados alfanumérica existente no pedido de apoio.

#### **Situação actual do Aproveitamento hidroagrícola**

• Resumo sucinto do aproveitamento hidroagrícola objecto da operação, referindo, entre outros aspectos relacionados com a exploração, a origem e gestão dos recursos hídricos e complementando os dados referidos nos quadros anteriores.

#### **Descrição sumária da operação de modernização**

• Resumo sucinto contendo a descrição da operação (nomeadamente os objectivos, justificação, descrição das actividades) que dê coerência aos restantes elementos que constam no formulário de candidatura e que permita identificar, quer física, quer temporalmente, o objectivo da operação, isto é, o conjunto dos resultados decorrentes da concretização do investimento co-financiado.

#### **Características futuras do Aproveitamento hidroagrícola ou Blocos do Aproveitamento**

• Preencher o quadro de acordo com os dados gerais do aproveitamento, que se prevê após a operação.

#### **Impacto previsto da operação no emprego**

• Indicar o número de empregos que se prevê criar pela operação durante a fase de construção e de exploração.

#### **Grau de envolvimento dos agricultores na gestão do Aproveitamento hidroagrícola**

- Indicar o número de beneficiários associados da entidade gestora do aproveitamento no ano de apresentação da candidatura.
- Indicar a área beneficiada detida pelos beneficiários associados na entidade gestora do aproveitamento no ano de apresentação da candidatura.

# **ACTIVIDADES AGRÍCOLAS**

### **Página 5**

**Nota:** Apenas para a tipologia da "Modernização de Aproveitamento hidroagrícola ou Blocos de Aproveitamento hidroagrícola"

#### **Actividades agrícolas actuais e futuras na área a modernizar com a operação**

- Preencher com a lista das actividades actuais e das que se pretendem desenvolver no aproveitamento ou Blocos do aproveitamento hidroagrícola.
- Ambas as listagens devem ser baseadas em estudos sobre valia agrícola do projecto.

#### **Investimentos Privados**

• Referir o valor dos investimentos privados que se prevê efectuar-se com a operação.

### **Fundamento da existência de mercado para as actividades que se pretendem desenvolver**

• Breve resumo sobre os produtos agrícolas, sua eventual transformação/comercialização, apresentados ao mercado, descrevendo as vias de escoamento utilizadas ou que se prevêem utilizar.

# **VIABILIDADE ECONÓMICA**

# **Página 6**

**Nota:** Apenas para a tipologia da "Modernização de Aproveitamento hidroagrícola ou Blocos de Aproveitamento hidroagrícola"

### **Determinação de Indicadores de Rentabilidade**

• As culturas ou actividades a considerar na situação futura com e sem projecto para determinação dos indicadores de rentabilidade da operação devem estar de acordo com as restrições impostas pela Declaração de Impacto Ambiental, quando obrigatório.

# **APROVEITAMENTO HIDROAGRÍCOLA**

### **Página 7**

**Nota:** Apenas para a tipologia da "Modernização de Aproveitamento hidroagrícola ou Blocos de Aproveitamento hidroagrícola"

### **Proveitos e Custos do Aproveitamento Hidroagrícola**

• A análise dos proveitos e custos será realizada a nível da área a infra-estruturar e consiste no Rácio (Benefício Líquido Situação futura com projecto – Benefício Líquido Situação futura sem projecto) / (Investimento público e privado), actualizados ao ano zero do início da implementação da operação. Nesta análise não têm especial relevância os valores destes indicadores a nível absoluto, mas sim a nível relativo. Deve, pois, entrar-se em linha de conta apenas com a agregação dos valores das margens brutas para as duas situações em causa (com e sem projecto) e considerar-se unicamente os investimentos que o agricultor vai fazer na parcela em equipamentos de rega e culturas permanentes. O sistema de preços a utilizar é o referente ao ano da análise.

# **AGRICULTORES**

### **Página 8**

**Nota:** Apenas para a tipologia da "Modernização de Aproveitamento hidroagrícola ou Blocos de Aproveitamento hidroagrícola"

#### **Relação dos Agricultores Beneficiados**

- Deve ser elaborada a relação dos agricultores beneficiários da operação indicando nome, morada, código postal (0000-000 Localidade) do beneficiário e o local (bloco), número do prédios beneficiados e a área total beneficiada por agricultor, no aproveitamento ou no(s) Bloco(s) do aproveitamento objecto da operação de modernização.
- Os dados a incluir neste quadro podem ser importados a partir de um ficheiro excel.

#### **Informações complementares**

• Neste quadro incluir outras informações complementares relativamente à operação de modernização, nomeadamente os relativos à redefinição da área beneficiada, quando se preveja que esta se verifique, fundamentando os dados anteriormente introduzidos e o investimento proposto.

# **ELEGIBILIDADE DO BENEFICIÁRIO**

### **Página 9**

**Nota:** Para todas as tipologias.

#### **Condições de Elegibilidade do Beneficiário**

• As provas de elegibilidade do beneficiário devem ser feitas aquando do controlo documental.

# **ELEGIBILIDADE DA OPERAÇÃO**

### **Página 10**

**Nota:** Para todas as tipologias.

#### **Condições de Elegibilidade da Operação**

• As provas de elegibilidade da operação devem ser feitas aquando do controlo documental.

# **INVESTIMENTO**

### **Página 11**

**Nota:** Para todas as tipologias.

#### **Classificação do Investimentos**

- Devem ser preenchidas as descrições, quantidades e valores dos investimentos por Bloco indicando a data de início e a data de conclusão. O valor do "Investimento Total" é igual ao valor de "Investimento" quando não é considerado o valor do IVA.
- O código da rubrica de classificação de cada investimento é preenchido automaticamente.

### **Classificações**

• Quadro com o código da rubrica de investimento.

# **FINANCIAMENTO**

### **Página 12**

**Nota:** Para todas as tipologias.

#### **Financiamento da Operação**

- Custo Total do Investimento montante do investimento previsto para a operação objecto do pedido de apoio incluindo as despesas não elegíveis.
- Despesa não Elegível os custos não elegíveis incluem:
	- (i) despesas fora do período de elegibilidade
	- (ii) despesas que não constem do artigo 8.º da Portaria n.º 964/2008, de 28 de Agosto
	- (iii) outras despesas não apresentadas para co-financiamento
	- (iv) A data inicial de elegibilidade do PRODER é 01/01/2007 não podendo ser consideradas facturas pagas antes dessa data.
- Despesa Total Elegível despesa considerada elegível incluindo as componentes pública e privada.

• Financiamento Privado - incluir as componentes de financiamento privado que contribuam para a formação da despesa total elegível.

### **Plano Financeiro**

• Indicar a repartição do custo total do investimento previsto para a candidatura, por pedido de pagamento.

### **Conta Bancária a Creditar**

• Indicar os dados relacionados com a conta bancária do Promotor.

# **ELEMENTOS A REMETER À ENTIDADE GESTORA**

# **Página 13**

**Nota:** Para todas as tipologias.

#### **Elementos a remeter à entidade gestora**

• Neste quadro o Promotor compromete-se a apresentar junto da entidade gestora os documentos referenciados, no caso do seu pedido de apoio ser seleccionado, assinalados no campo próprio.

#### **Dossier de documentação**

• O Promotor compromete-se a manter um Dossier actualizado com todos os documentos originais susceptíveis de comprovar as informações e as declarações prestadas no âmbito do pedido de apoio, assinalando o campo próprio.